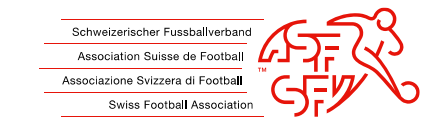

# **Instructions clubcorner.ch (App) - Reçus de frais**

L'arbitre dispose désormais de la possibilité de remplir la quittance des frais de manière numérique avec l'APP de clubcorner et d'envoyer la quittance au "payeur" par e-mail.

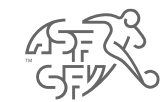

#### **Tableau de bord - Reçus de frais**

• En relation avec le match à venir, l'arbitre peut saisir la quittance des frais via clubcorner.ch (App), une nouvelle fonction "Reçus de frais" est disponible à cet effet.

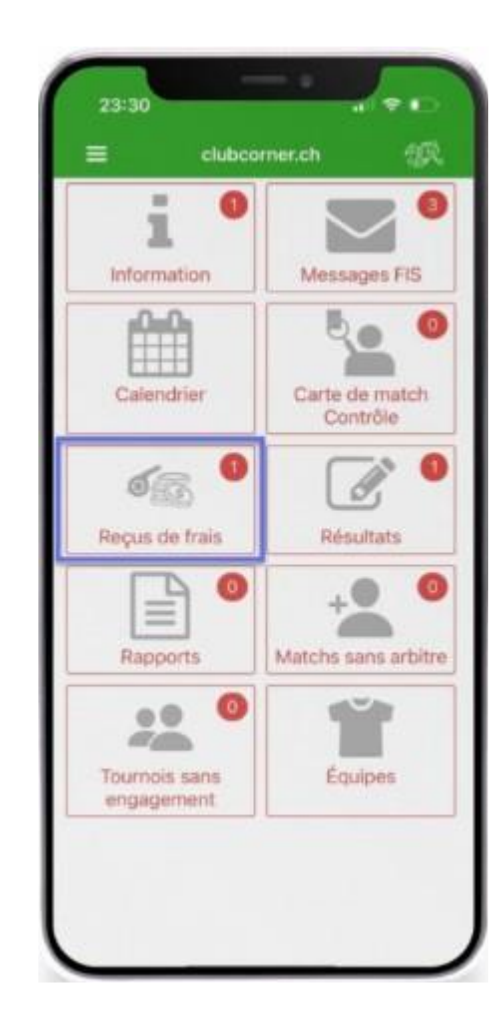

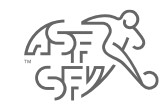

- Le match pour lequel les quittances de frais doivent être saisies par l'arbitre est mentionné dans l'aperçu.
	- Le jeu est encore affiché 10 jours après la fin du match et les quittances peuvent également être envoyées pendant cette période.

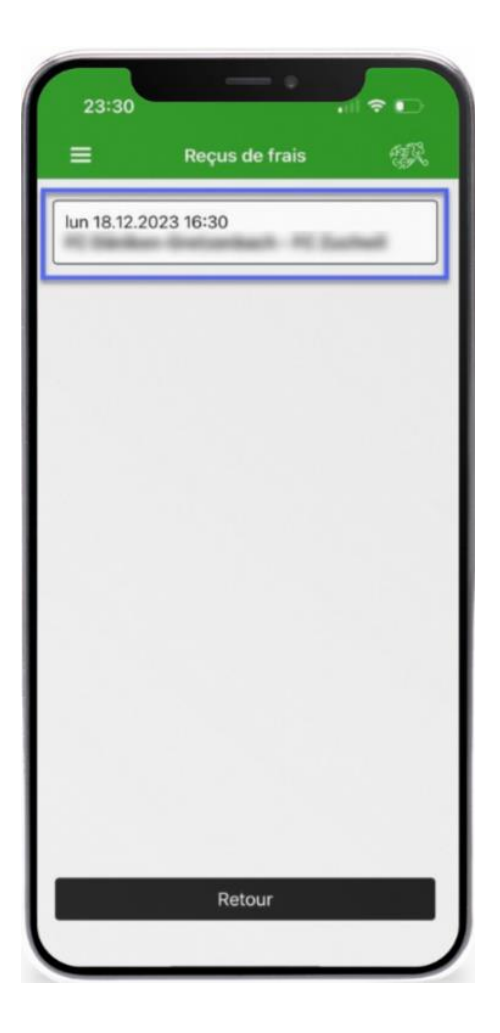

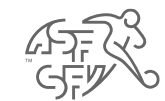

• L'étape suivante affiche les équipes. L'équipe à payer doit être sélectionnée ici.

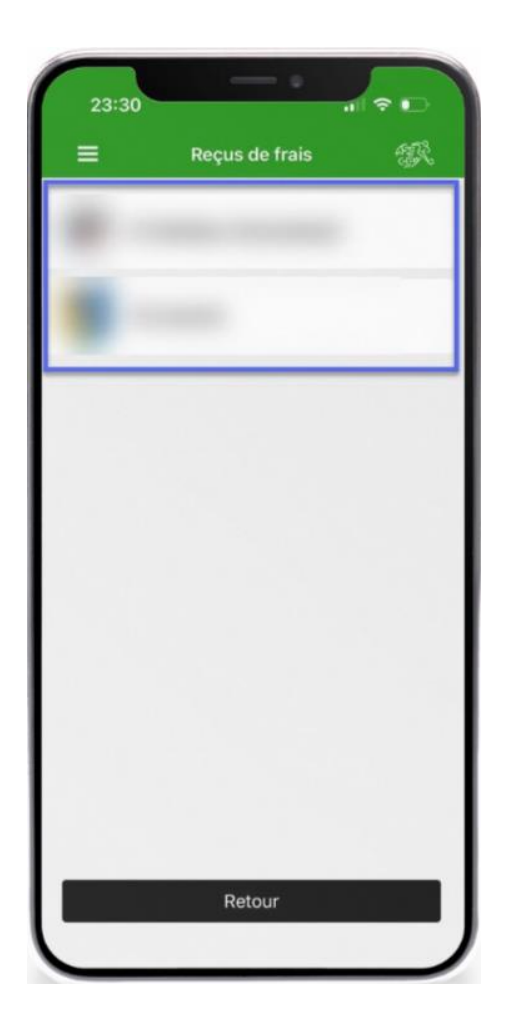

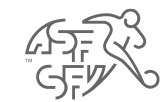

- Dans le détail, il faut saisir le montant ainsi que la personne qui paie les frais.
	- · REMARQUE: Tous les entraîneurs, assistants, coachs sur la carte de joueur, y compris tous les fonctionnaires du club, sont affichés comme payeurs.

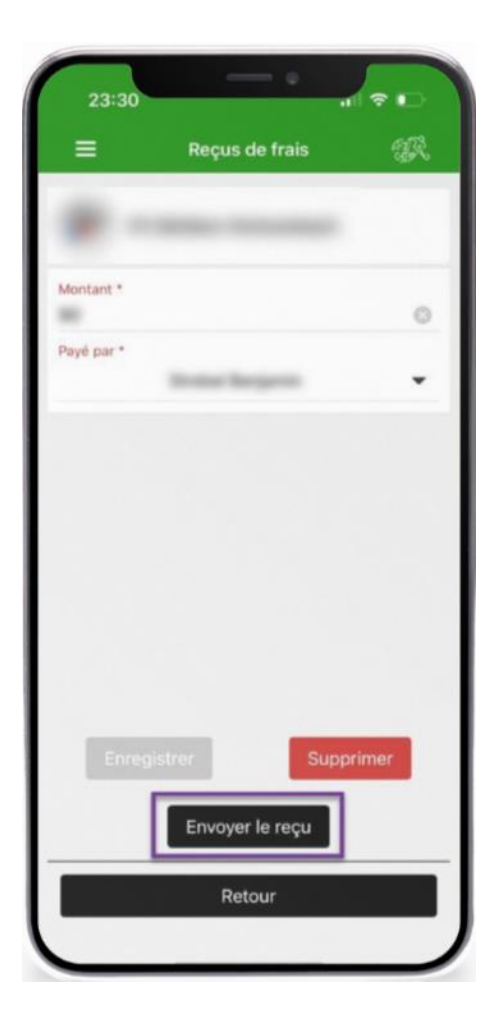

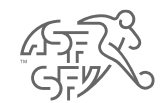

• Avec l'expéditeur de la quittance, le "payeur" reçoit la quittance et une copie (CC) du justificatif est également envoyée à l'arbitre.

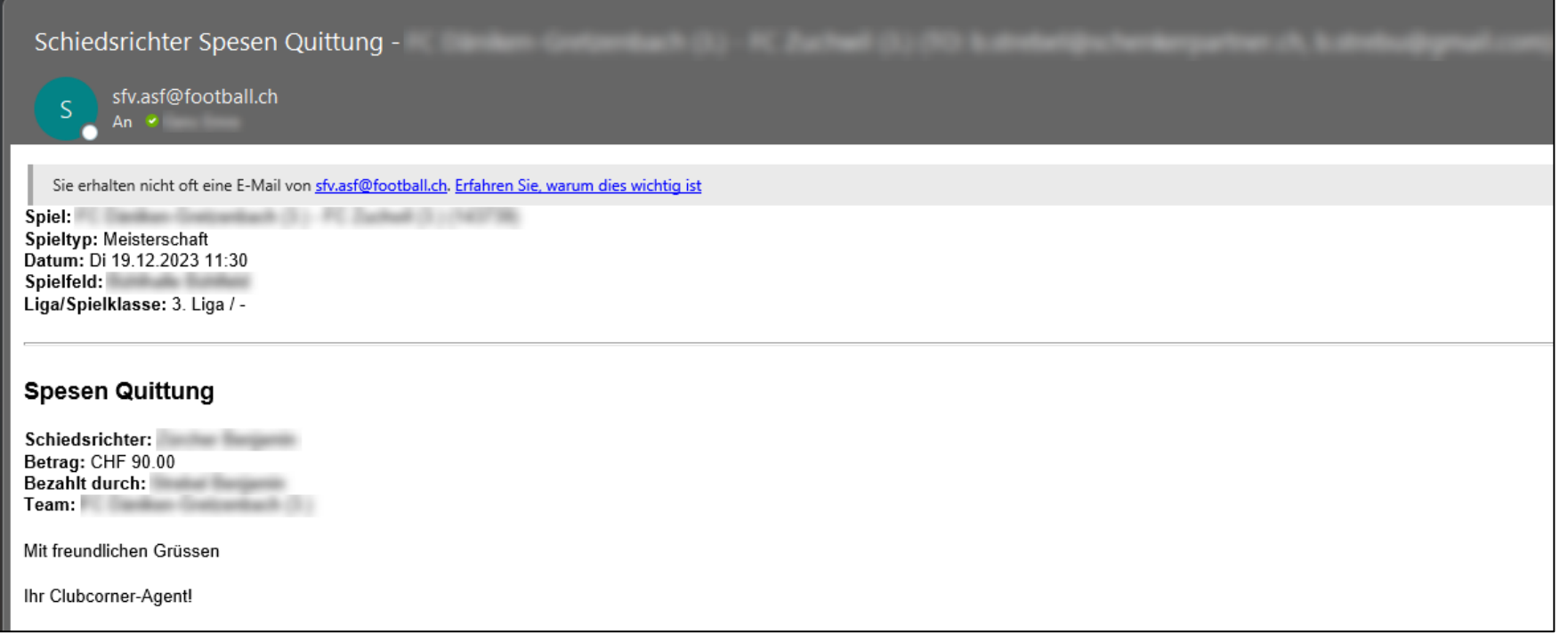

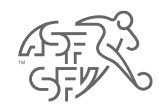

#### **Vue des quittances de frais pour le chef des finances a.i.**

• Le rôle de "chef des finances a.i." a également la possibilité de consulter les quittances de frais de toutes les équipes dans clubcorner.ch.

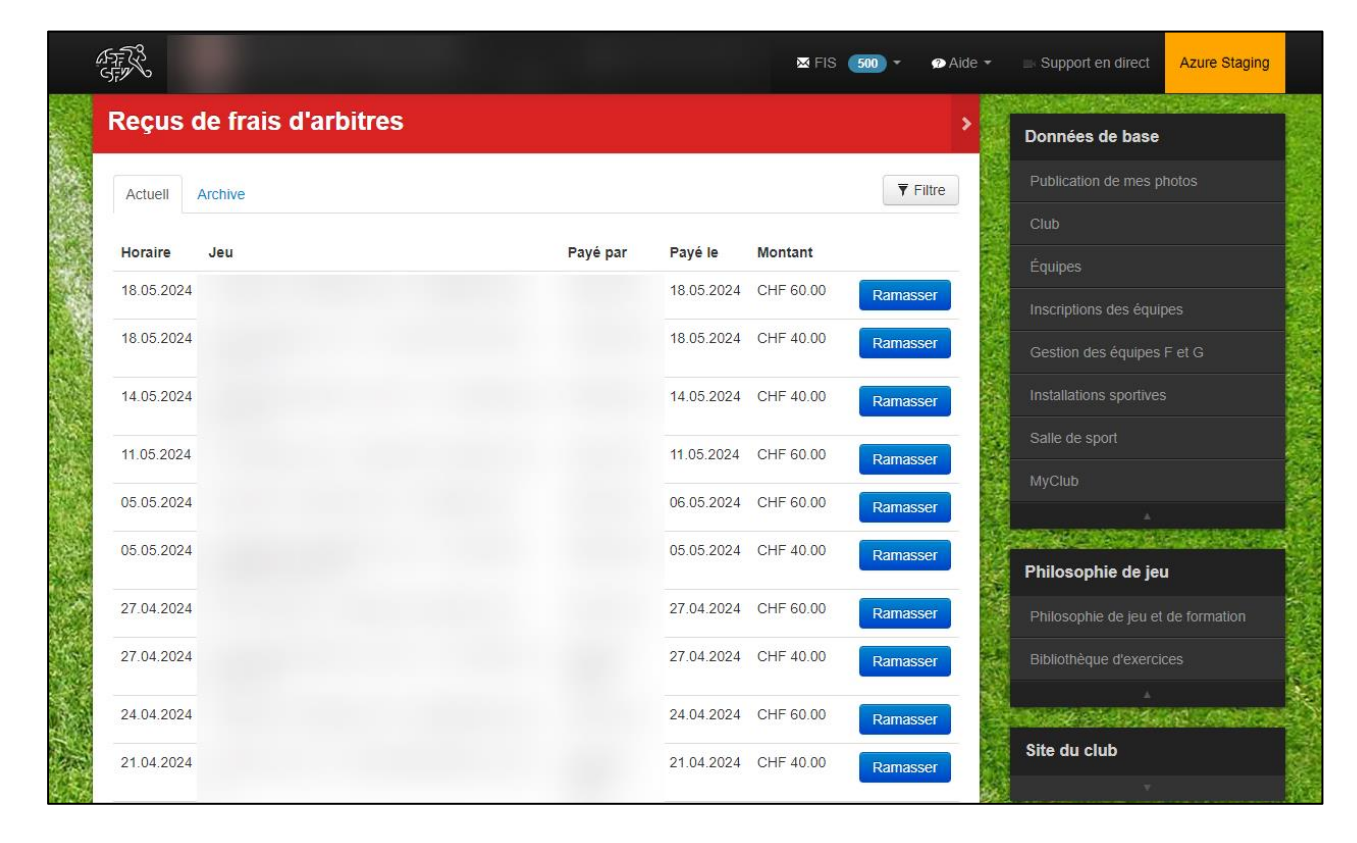

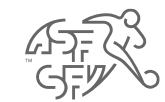

• Après le premier envoi de la quittance, le message "Le reçu a été envoyé" s'affiche en haut. L'arbitre a toutefois la possibilité d'envoyer une nouvelle fois la quittance à la personne concernée en cliquant sur le bouton "Renvoyer le reçu".

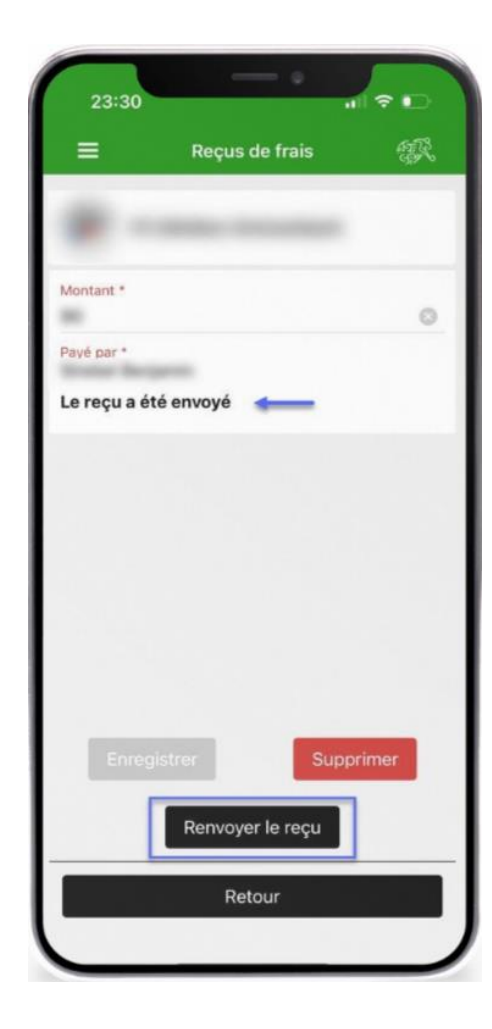